*5.11.2021 Lehr/Lernkonferenz* 

# **Lehre mit MS Teams**

## **Agenda**

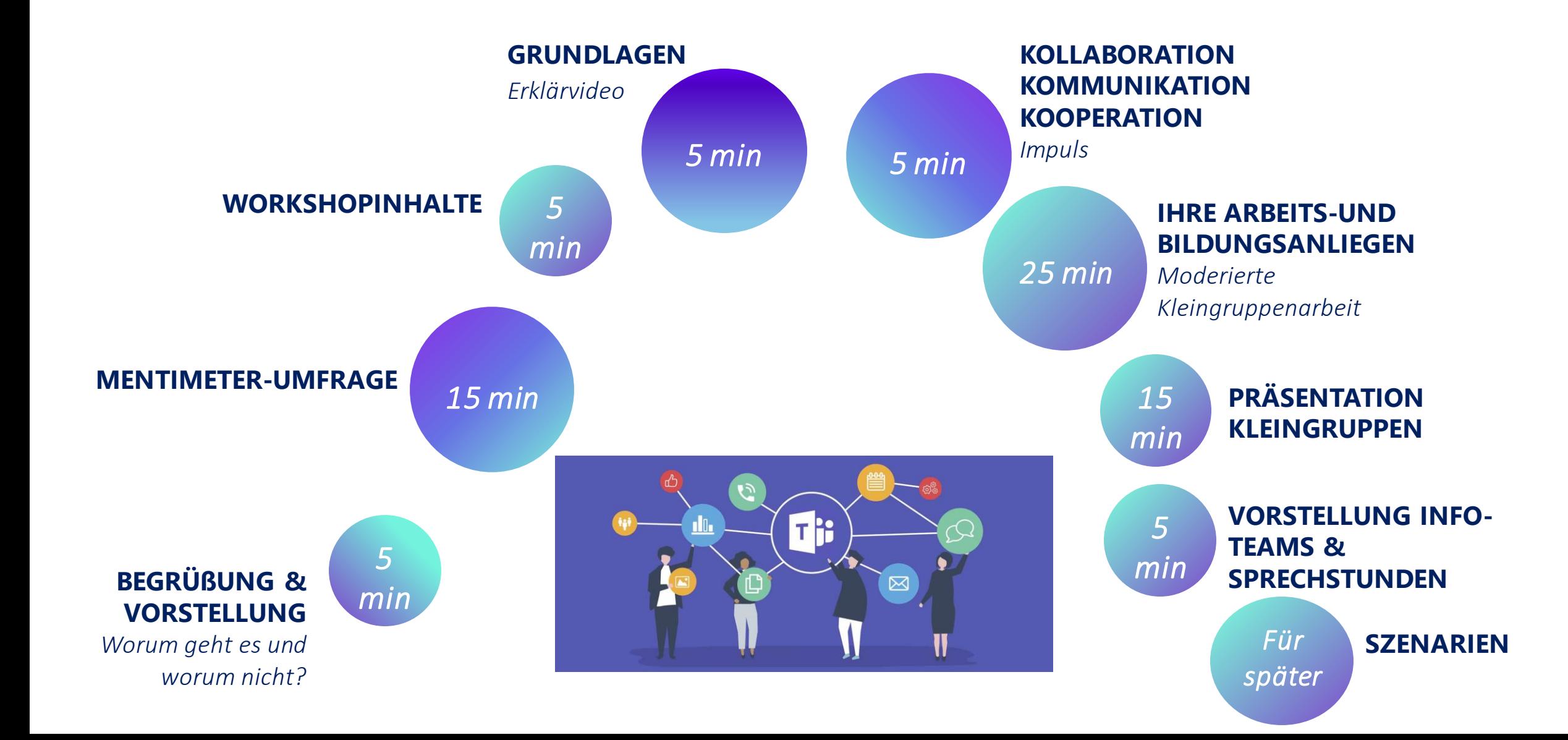

# **Begrüßung und worum es hier nicht geht…**

## **Das Team in Person**

*Nur ein Teil des eLCC Teams*

*Wer wir sind, was wir machen und wo Sie uns finden: https://www.hs-osnabrueck.de/elearning-competence-center*

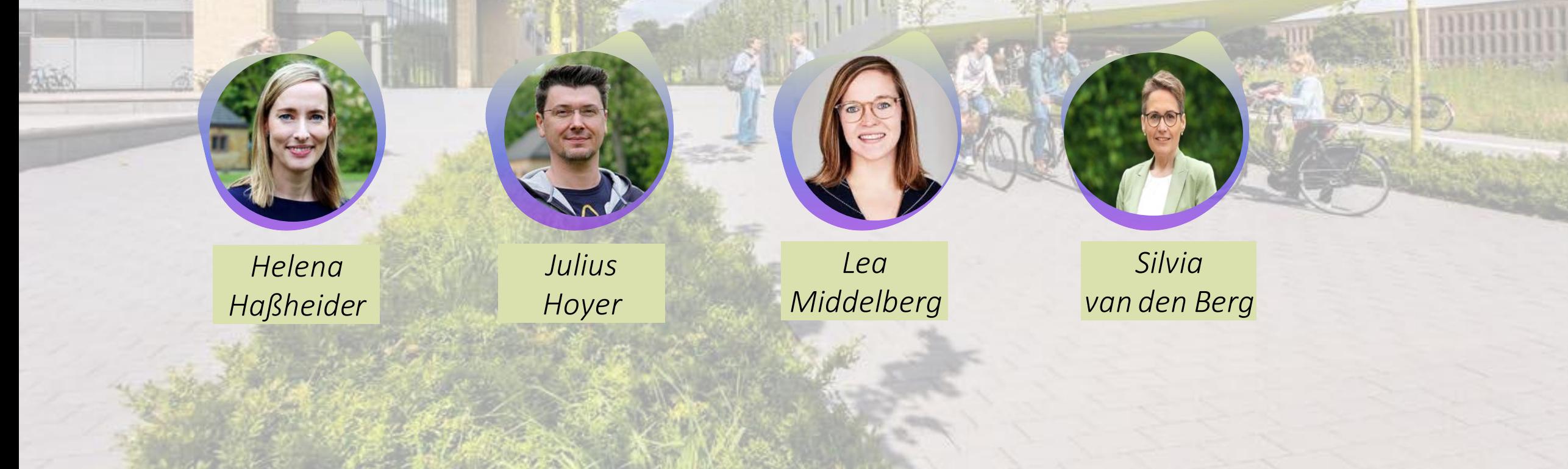

## **MENTIMETER**

Scannen Sie den Code mit dem Smartphone oder gehen Sie zu [www.menti.com](http://www.menti.com/) und nutzen diesen Code: 7191 8347.

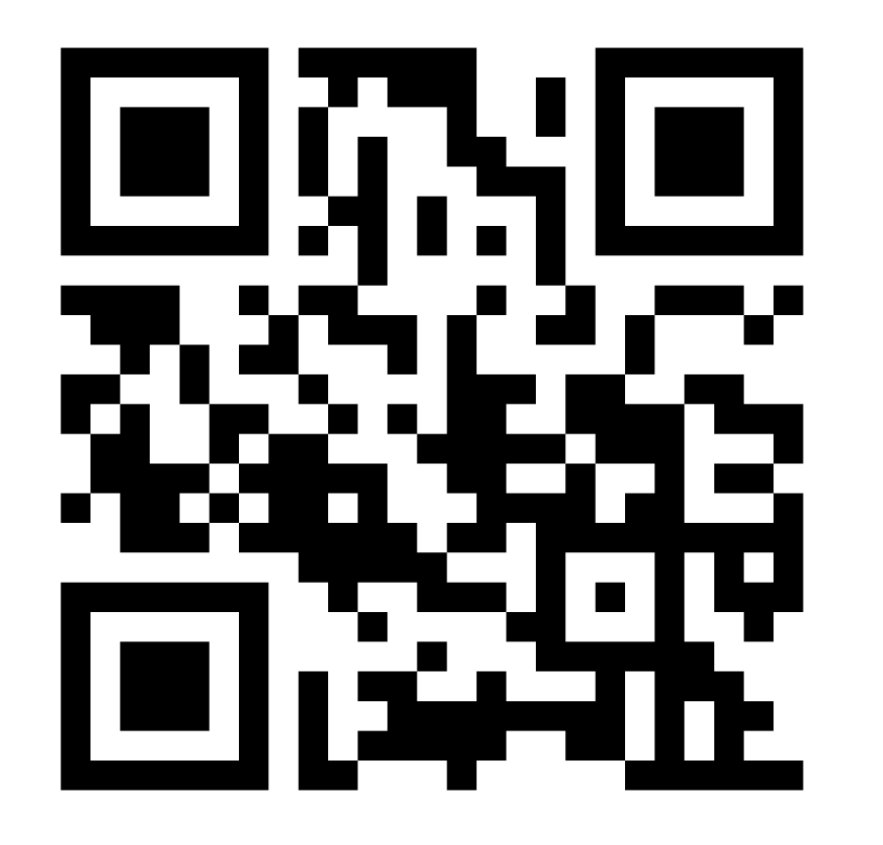

# **GRUNDLAGEN**

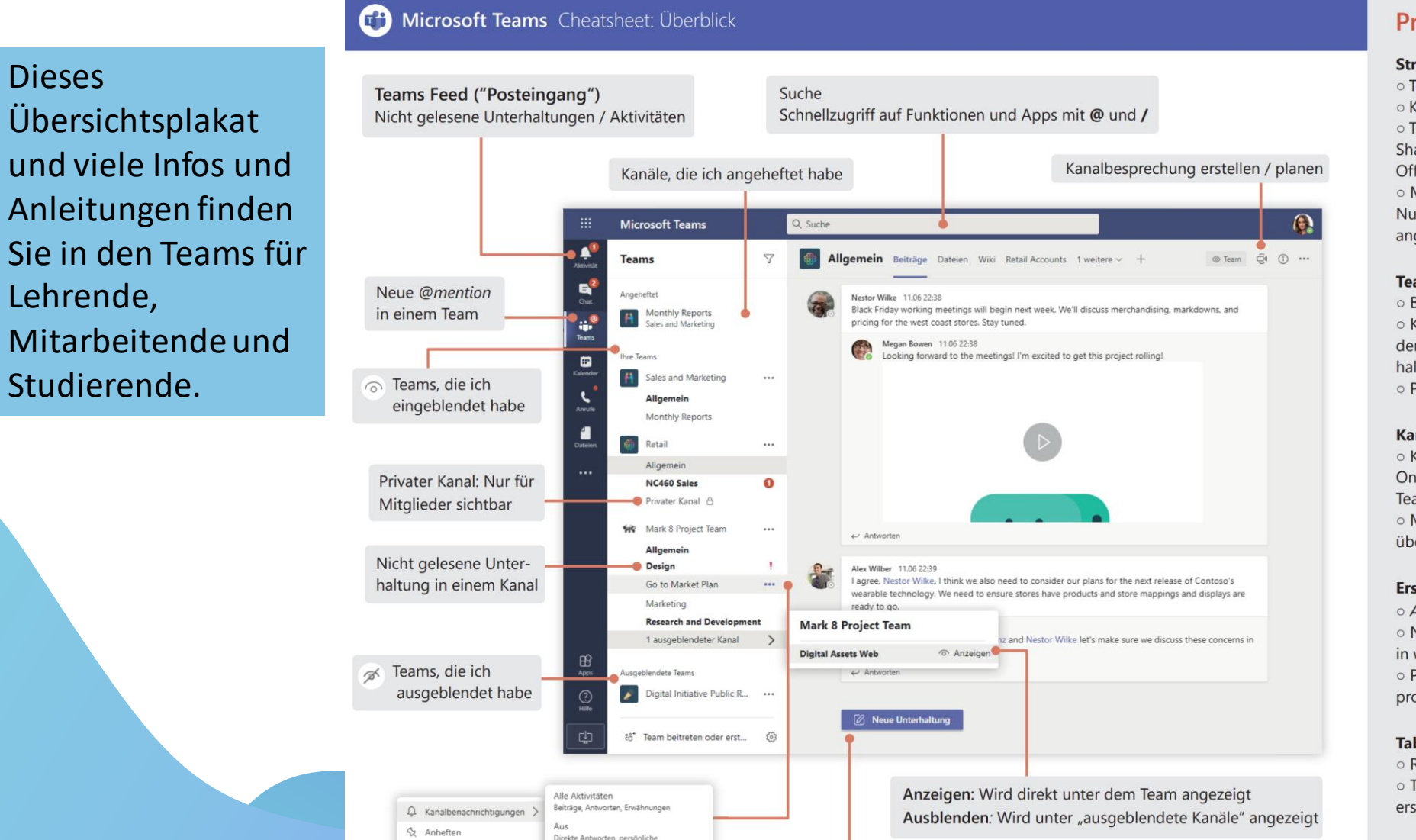

#### **Praxistipps**

#### **Strukturierung**

o Team: Für Abteilungen oder Projekte nutzen o Kanal: Unterhaltung einem Kontext zuordnen o Team = Office 365 Group: Erstellung in Outlook oder SharePoint und falls relevant, Team in Teams mit Office 365 Group verknüpfen o Mit Team / Abteilung als Pilot starten und Feedback von

Nutzern einholen: Struktur darf und soll bei Bedarf angepasst werden

#### Teams Feed ("Posteingang") organisieren

o Bei @person immer Anzeige im Feed

o Kanal anzeigen und Kanalbenachrichtigungen verwenden: Wann und von welchen Kanälen sollen neue Unterhaltungen im Feed angezeigt werden o Persönliche Benachrichtigungen festlegen

#### Kanal "Allgemein"

o Kann nicht gelöscht werden. Kanal für Teamnews, Onboarding oder Informationen, die für alle Teammitglieder relevant sind, verwenden o Moderationseinstellungen verwenden, damit Kanal übersichtlich bleibt

#### Erstellung von Kanälen

o Automatisch in der Kanalliste anzeigen verwenden o Nicht zu viele Kanäle: Für alle Mitglieder muss klar sein, in welchen Kanal eine Unterhaltung gehört o Private Kanäle nur in Ausnahmen verwenden (max. 1-2 pro Team), stattdessen ggf. neues Team erstellen

#### **Tabs**

o Relevante Inhalte und Tools verlinken o Tab "Wiki" durch OneNote der Office 365 Group ersetzen

**Direktnachrichten**

**Private Nachrichten**

**Gruppenchats**

**Interaktionen mit (Chat-) Nachrichten, z.B. Liken**

**Schnelle Umfragen**

**Abstimmungen**

**Offene und geschlossene Kanäle**

**@Mentioning**

**Kollaboration, Kommunikation, Interaktion**

*Input*

**Posten/Verteilen von Nachrichten und Informationen** (z.B. an alle Mitglieder eines Teams oder in einzelne Kanäle)

**Gemeinsame Dateiablage**

**Gemeinsames Bearbeiten von Dokumenten (Office)**

**Videokonferenzen** 

**Live Reactions und Chatbubble während der Videokonferenz**

**Gemeinsame Whiteboards**

# **ARBEITSAUFTRAG**

Für Kleingruppen

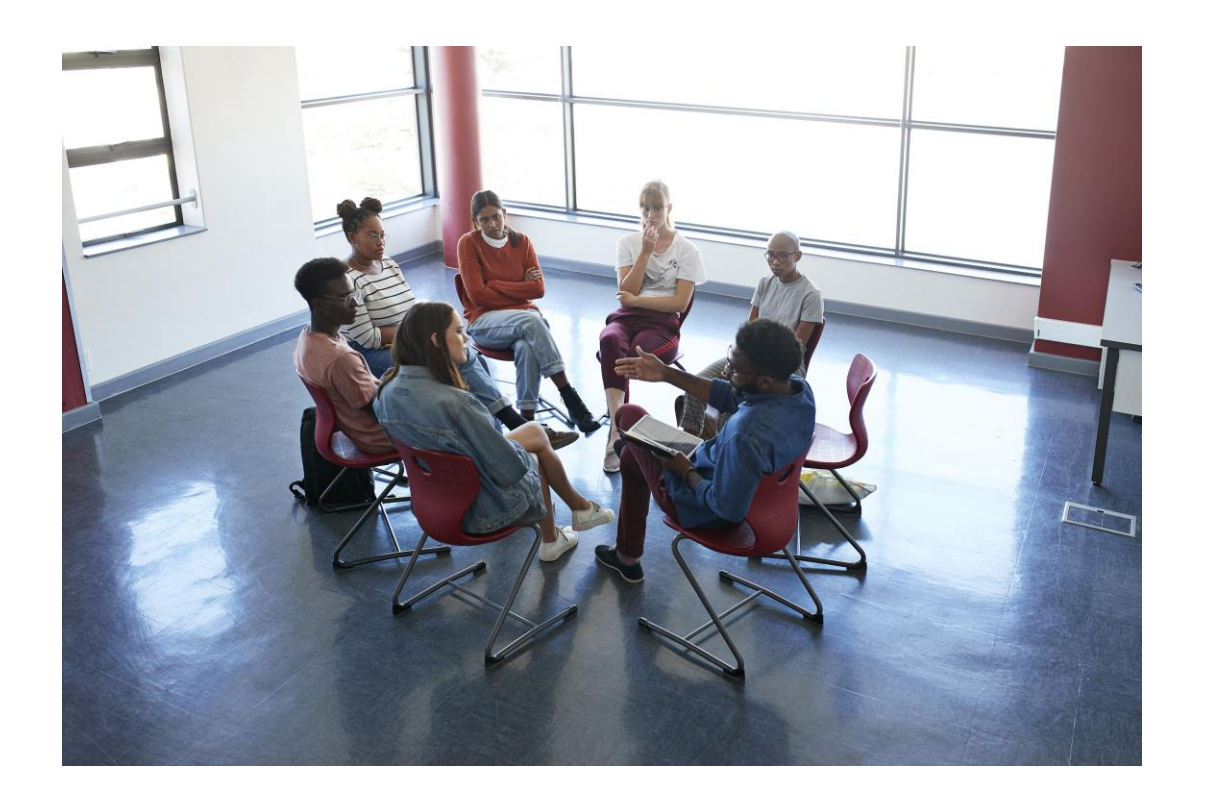

# **ARBEITSAUFTRAG**

**Legen Sie innerhalb der Gruppe fest, wozu Sie MS Teams nutzen möchten**

- z.B. Lehralltag: Studierende sollen in Kleingruppen ein Ergebnis erarbeiten und im Plenum präsentieren.
- z.B. Arbeitsalltag: In einem zeitlich begrenzten Projekt sollen mehrere Mitarbeiter eine Informationsbroschüre für einen Studiengang entwickeln.

**Überlegen Sie, was Sie für Ihre Aufgabe/Ihren Plan benötigen**

• z.B. passender Teamname, Kommunikationskanal für gesamte Gruppe/Team, Kommunikationskanal für Kleingruppen, unterschiedliche (thematisch zugeordnete) Kanäle, Dateiablage, gemeinsam Dateien bearbeiten, Besprechungen und Terminen planen, Aufgaben verteilen, Whiteboard, Umfragen, Abstimmungen zuteilen

## **UNTERSTÜTZUNG & HILFE**

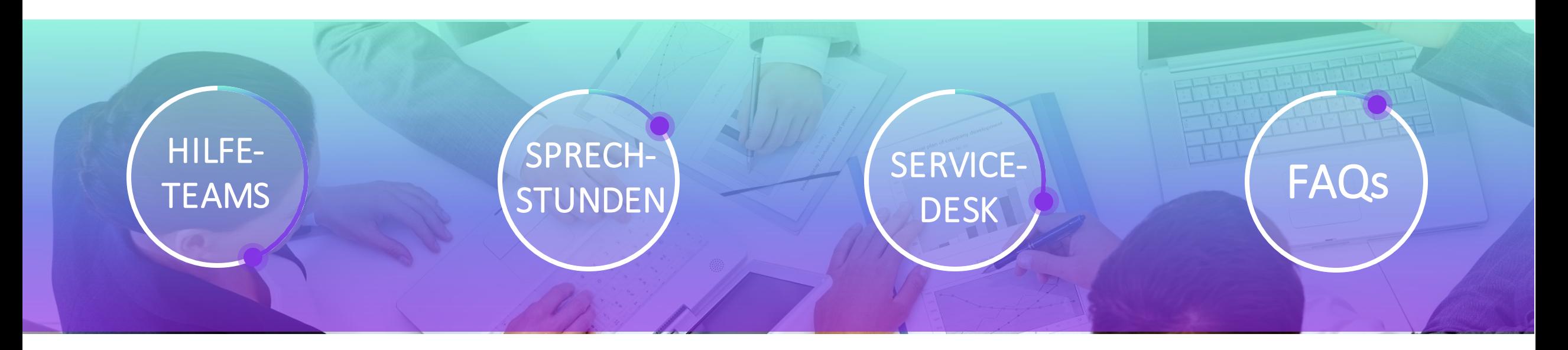

#### **3 Info-Teams**

Austausch, Info, Hilfe Verweise auf Microsoftsupport

### **Sprechstunden**

Für alle Hochschulmitglieder bieten wir offene Online-Sprechstunde an.

### **Technik & Co**

Alle technischen und eLearning-Fragen können über das Serviceportal [eingereicht wer](https://servicedesk.hs-osnabrueck.de/servicedesk/customer/portal/2)den

### **In Erstellung**

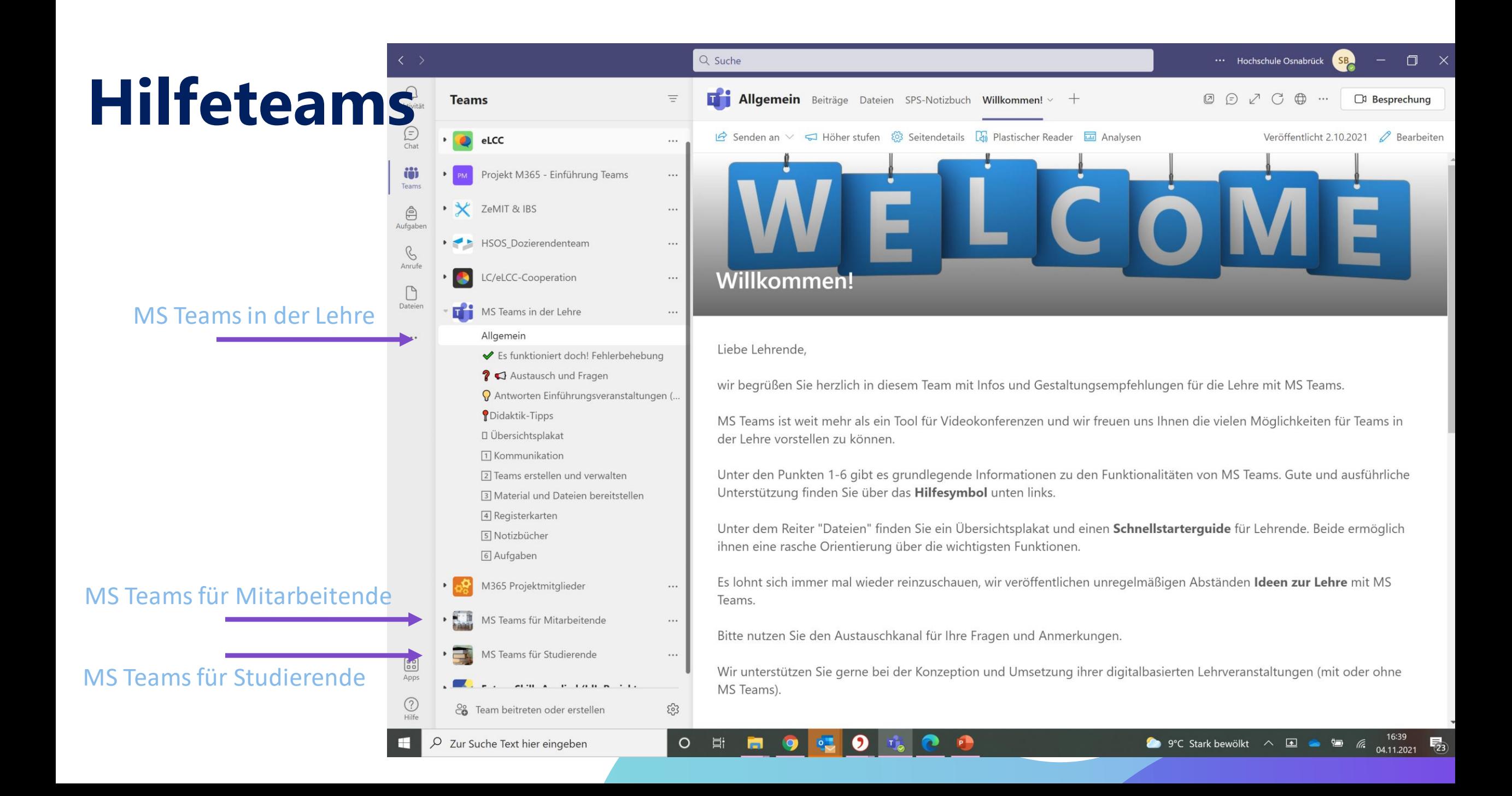

# **Links zu den Info- und Übungsteams**

**MS Teams in der Lehre** <https://bit.ly/3aahIvl> **MS Teams für Studierende** <https://bit.ly/3DeHsDc> **MS Teams für Mitarbeitende** <https://bit.ly/3oEm4Dk>

## **Sprechstunden**

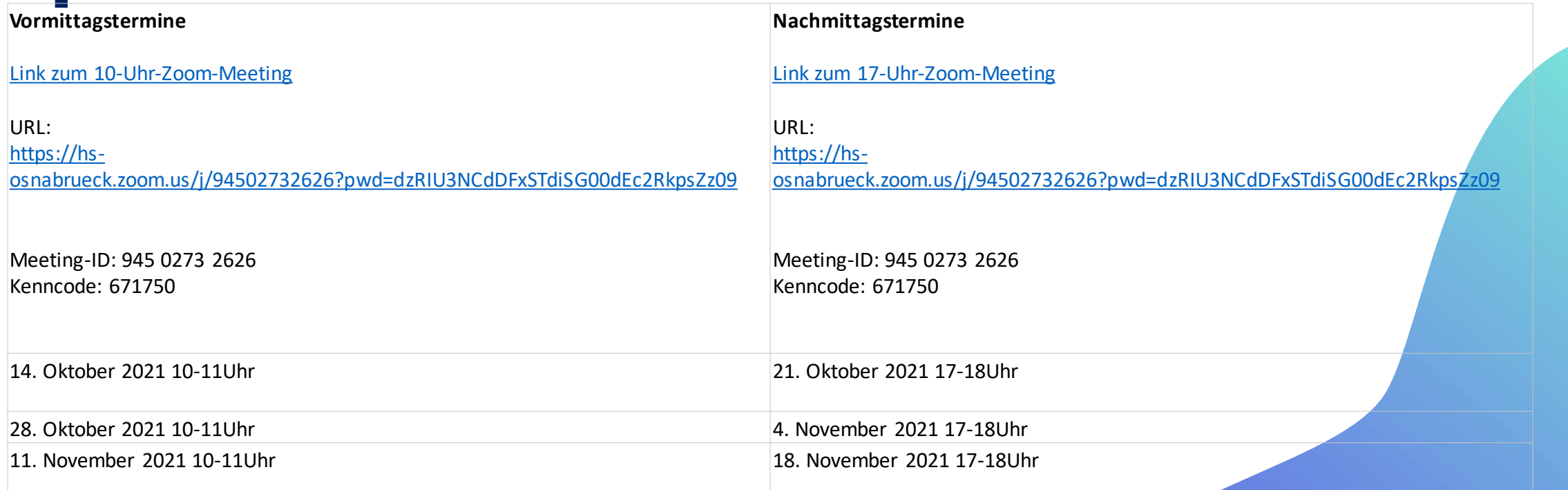

# **Mittagspause von 12.00 bis 12.45 Uhr**

#### Hauptraum

12.45 Uhr Theaterpädagogische Intervention Frederik Hochheimer, Fakultät Management, Kultur und Technik, Lingen

13.00 Uhr Kurzinput: Projekt, Innovation in der Hochschullehre" Frank Mayer, Leiter LearningCenter

[https://us02web.zoom.us/j/89001586396?pwd=UEpldy83bzVZc2ZkME](https://us02web.zoom.us/j/89001586396?pwd=UEpldy83bzVZc2ZkMENhRk1vSmp6Zz09) NhRk1vSmp6Zz09 Meeting-ID: 890 0158 6396 / Kenncode: 5G2L19

**Good-Practice-Vorträge mit Diskussion**

**Vortragspanels A von 13.15 Uhr bis 14. 40 Uhr**

**"Wie sind die einzigartigen Affordanzen (unique affordances) des digitalen Lehrens zu nutzen?" "Die digitale Lehre im internationalen Kontext: Erkenntnisse und Erfahrungen aus einem Double-Degree-Programm"**

<https://hs-osnabrueck.zoom.us/j/98813217385?pwd=Rk5XMS9qNE53bTROTXhzRmovczRwUT09> Meeting-ID: 988 1321 7385 / Kenncode: 0511

**Vortragspanels B von 13.15 Uhr bis 14. 40 Uhr**

**"Asynchrone Zusammenarbeit und Feedback in digitalen Lehrformaten – Erfahrungen und Praxisbeispiele" "Mix & Match: Integration von synchronen und asynchronen Tools in der digitalen Lehre"** <https://hs-osnabrueck.zoom.us/j/92319415697?pwd=cnFPS2toWGtJamw2SlpDb2p0dmR2UT09> Meeting-ID: 923 1941 5697 / Kenncode: 237754

**Vortragspanels C von 13.15 Uhr bis 14.40 Uhr**

**"Zukunftskompetenzen für die technischen Studiengänge: Ergebnisse aus dem Projekt Qualität Plus im Maschinenbau"**

**"QPlus-Projekt 'Freiraumplanung Digital' – Ergebnisse zum 'Planspiel BIM'"** <https://hs-osnabrueck.zoom.us/j/94567907658?pwd=V0pacVBKdlMzWkVUVGRNNUV5RWJZZz09> Meeting-ID: 945 6790 7658 / Kenncode: 760105

## **Szenario I**

### **Beispiel synchrone Onlineveranstaltung Vorbereitung**

• der Stunde z.B. im Notizbuch. Es können verschiedene Medien eingebunden werden. Dateien in Teams erstellen oder hochladen.

### **Durchführung**

- Impulsvortrag
- Das Notizbuch kann im Unterricht wie Whiteboard beschrieben werden, auch die Lernenden können zeitgleich bearbeiten. Dateien können gemeinsam bearbeitet und synchron im Chat besprochen werden.
- Breakouträume nutzen für Kleingruppenarbeit
- Bildschirm und Ton ausstellen für Einzelarbeiten
- Abstimmungen oder Fragen über Forms oder Slido
- Aufgabenverteilung
- Verabredungen für die Weiterarbeit über Kanäle **Danach**
- (Peer-) Feedback über Rückmeldungen in einem entsprechenden Kanal

## **Szenario II**

**Beispiel Blendend-Learning (selbständiges Lernen/dialogisches Lernen)**

#### **Start: Live-Meeting**

- Gesamtlernplan/Übersicht am Anfang verteilen
- 10 Lektionen in 3-8 Modulen unterteilt / Übungen / Fragen & Antworten im Chat
- ggf. erst nach und nach freischalten
- Lernende werden zu Beginn in Gruppen eingeteilt (oder teilen sich selbst ein) und erhalten während des Semesters/Modul Gruppenaufgaben
- Lehrende/r betreut Chat und steht für Q&A zur Verfügung
- Kursleitung verfasst regelmäßig Posts mit zusätzlichen Hinweisen, Ermunterung, Feedback etc.

### **Abschluss: Live-Meeting**

## **Szenario III**

**Beispiel Aufgaben verteilen (selbständiges Lernen)**

- Einstellen von (terminierten) Aufgaben: Aufgaben können im Bereich "Aufgaben" in Teams eingetragen und an die Gruppe verteilt werden. Auch ergänzendes Material kann dort angehängt werden
- Hochladen der Aufgaben: Studierende bearbeiten ihre Aufgaben und laden sie an entsprechender Stelle wieder hoch
- Korrektur der Aufgaben und sie als geprüft markieren, so ist für die Studierenden jederzeit zu sehen, welche Aufgaben bereits korrigiert sind

## **Ideen**

### **Allgemeine Tipps bei der Verwendung von Teams in der Lehre**

- Entscheidung, ob MS Teams allein oder in Kombination mit Ilias oder OSCA genutzt werden soll
- Wie soll das Lernen zeitlich, inhaltlich und sozial organisiert werden?
- Chronologische oder inhaltliche Strukturierung der Kanäle
- Einführung und Hilfestellung zur Orientierung für die Lernenden
- Ideen zur visuellen Gestaltung der Kommunikation und der Kanäle
- Ideen zur Strukturierung von Dateien
- Ermuntern Sie die Lernenden zur Nutzung von Teams für Lerngruppen
- Interaktion zwischen Teilnehmende fördern
	- z.B. durch einen Kanal "Bitte stellen Sie sich vor"
- Ein Kanal für Fröhliches, Unterhaltendes quasi eine Kaffeeecke
- Besprechungen über Add-On in Outlook planen, solange die Kalenderfunktion nicht zur Verfügung steht

#### **ILIAS®**

- •Strukturierte Darstellung der Kursinhalte
- •Bereitstellung von Lehrinhalten
- •Einsammeln und Verwalten von Übungsaufgaben
- •Bildung von Gruppen
- •Erstellen von Tests und Quiz mit einer großen Bandbreite an Fragetypen und automatisiertem Feedback und
- Auswertung
- •Synchrone Zusammenarbeit (über Etherpads und Wikis)
- •Chats
- Synchrone/Asynchrone Zusammenarbeit
- Diskussion ähnlich zu einem Chat, wie in WhatsApp o.ä.
- Möglichkeit zu Audio und Videokonferenzen mit Präsentationen oder geteiltem Bildschirm, auch von Studierenden ohne direkte Beteiligung von Dozierenden
- Gemeinsames Bearbeiten von Word -, Excel - und PowerPoint -Dokumenten
- Selbstverwaltete Lerngruppen von Studierenden
- Gemeinsame Erarbeitung von Inhalten in einem OneNote -Notizbuch